# **[Panduan Pembuatan SMS Gateway di Linux](http://ugos.ugm.ac.id/wiki/panduan:panduan_pembuatan_sms_gateway_di_linux_ubuntu)  [Ubuntu](http://ugos.ugm.ac.id/wiki/panduan:panduan_pembuatan_sms_gateway_di_linux_ubuntu)**

# **Hardware Requirement**

Spesifikasi Minimum : Processor : Intel P4 1.8GHZ RAM : 256MB Hardisk : 80GB Modem atau handphone kompabilitynya bisa di cek di [sini](http://wammu.eu/phones/)

# **Software Requirement**

Kebutuhan Paket Software :

- 1. Linux Ubuntu
- 2. Apache 2.x.x
- 3. PHP 5.x.x (with mysql, session, hash, json extension)
- 4. PHP-CLI
- 5. MySQL 5.x.x
- 6. Gammu
- 7. Kalkun

# **Instalasi**

#### **Install LAMP**

- 1. Install package ;
	- \$ sudo tasksel install lamp-server
- 2. Dalam proses instalasi akan di tanyakan untuk membuat passsword user dan password mysql

```
user : root
passwd : root
```
3. Install PHP-CLI [penting]

\$ sudo apt-get install php5-cli

4. Install PHPMYADMIN [optional]

\$ sudo apt-get install phpmyadmin

5. Dalam proses instalasi akan di tanyakan passsword user dan password mysql

```
user : root
pass : root
```
**Install GAMMU**

1. Update dan install aplikasi gammu dan gammu-smsd dengan perintah berikut ;

\$ sudo apt-get update \$ sudo apt-get install gammu gammu-smsd

2. Untuk melihat konfigurasi port device, gunakan perintah berikut :

```
$ dmesg | grep tty
[12321.308078] usb 5-3: GSM modem (1-port) converter now attached to
ttyUSB0
[12321.308275] usb 5-3: GSM modem (1-port) converter now attached to 
ttyUSB1
```
- 3. Konfigurasi Gammu terlebih dahulu ;
	- \$ sudo gammu-config
- 4. Maka akan keluar form berikut ;

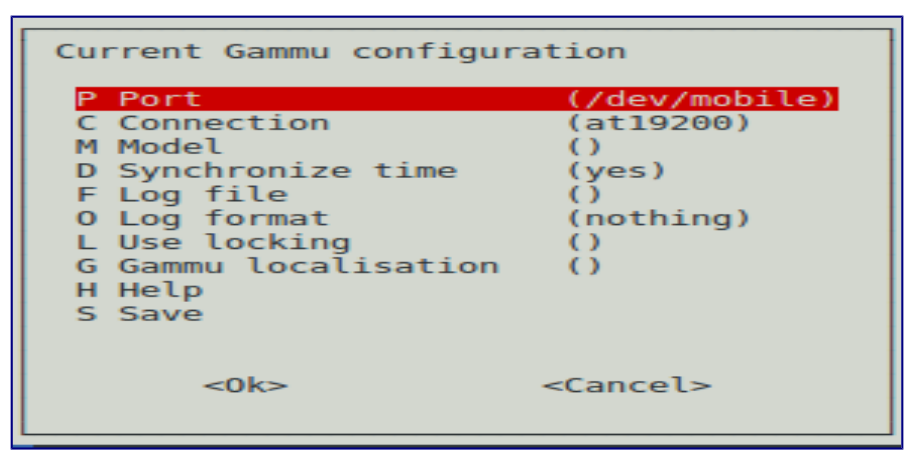

5. Isi dengan variabel seperti dibawah dan pilih Save ;

```
port = /dev/ttyUSB0 # disesuaikan
connection = at115200 # disesuaikan
synchronizetime = yes
logfile = /var/log/gammulog
logformat = textailuse_locking = # isi yes jika ingin resource modem di kunci
```
6. Perintah diatas akan menyimpan file config dengan nama .gammurc di home user :

```
\sim/.gammurc
```
7. Konfigurasi berkas /etc/gammu-smsdrc

```
[gammu]
port = dev/ttyUSB0 # change thisconnection = at115200 # change this
[smsd]
PIN = ''
service = sql
driver = native mysql
DeliveryReport = sms
logfile = /var/log/smsdlog
debuglevel = 1 # change to 255 if you want to debug
```

```
User = root # change this
password = root # change this
pc = localhost
database = kalkunrunonreceive = /var/www/kalkun/scripts/daemon.sh
```
8. **WARNING!!** untuk menggunakan perintah gammu, matikan dulu service gammu-smsd. Pastikan dengan cara ;

\$ sudo /etc/init.d/gammu-smsd stop

9. Kemudian baru bisa cek identify modem dengan perintah ;

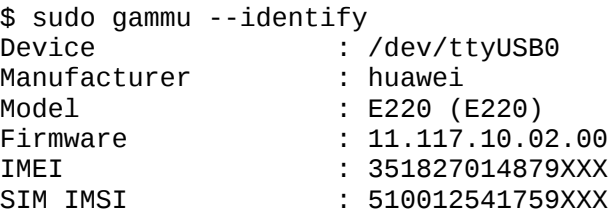

10.Untuk testing pengiriman SMS menggunakan perintah berikut ;

\$ sudo gammu --sendsms text 0857257XXXXX Enter the message text and press Ctrl+D: test server If you want break, press Ctrl+C... Sending SMS 1/1....waiting for network answer..OK, message reference=3

11.Untuk cek pulsa (ex.simpati) ;

\$ sudo gammu --getussd \*888# Press Ctrl+C to break... USSD received Status : No action needed Service reply : "Sisa Pulsa Anda Rp.4950. Penggunaan pulsa di periode ini Rp.11150. Aktif s.d. 14/05/2011. Cari t4 menarik dsekitarmu dgn TelkomselLacak. Hub \*123\*55#"

12.Setelah itu, jalankan service gammu-smsd untuk aplikasi kalkun ;

\$ sudo /etc/init.d/gammu-smsd start

#### **Install Kalkun**

Kalkun merupakan open source berbasis web SMS (Short Message Service) manajemen, itu menggunakan gammu-smsd (bagian dari keluarga gammu) sebagai mesin SMS gateway untuk menyampaikan dan mengambil pesan dari telepon / modem.

**Fitur-fitur**

- Memiliki lebih dari satu pengguna (Multi User);
- Threated SMS.
- Memiliki lebih dari satu telepon / modem? Beberapa modem yang tepat bagi Anda.
- Kirim SMS berulang kali (SMS Bomber);
- Ingin membuat SMS berbasis masyarakat? Anggota SMS akan membantu Anda.
- Forward SMS ke Email;
- SMS Iklan untuk pesan Anda.
- Lelah mengetik SMS yang sama lagi dan lagi? Template SMS adalah yang Anda butuhkan.
- Ingin membuat program Anda sendiri tetapi tidak ingin menyentuh kode Kalkun? Script eksternal adalah solusinya.
- Mari kita menendang spammer dengan Spam Filter.
- Jawaban SMS secara otomatis dengan Autoreply Sederhana.
- Kirim SMS dari aplikasi lain menggunakan .

#### **Tahapan Installasi**

1. Download aplikasi Kalkun di sini<http://sourceforge.net/projects/kalkun/files>

```
$ wget -c 
http://nchc.dl.sourceforge.net/project/kalkun/kalkun/X.X/kalkun_X.X.zip
```
2. Buat folder web Kalkun dan ekstrak file ;

```
$ sudo mkdir /var/www/kalkun
$ sudo mv kalkun_X.X.zip /var/www/kalkun
$ cd /var/www/kalkun/
$ sudo unzip kalkun_X.X.zip
```
3. Buat database kalkun

```
$ mysql -u root -p
mysql> CREATE DATABASE kalkun;
mysql> quit
```
4. Edit config Kalkun database di /var/www/kalkun/application/config/database.php

```
$db['default']['hostname'] = "localhost";
$db['default']['username'] = "root"; // change this
\frac{3}{5}db['default']['password'] = "root"; // change this
$db['default']['database'] = "kalkun"; // change this
\overline{\text{sdb}}['default']['dbdriver'] = "mysql";
```
- 5. Ekstrak example database struktur Gammu agar bisa di import, caranya ;
	- \$ sudo gunzip /usr/share/doc/gammu/examples/sql/mysql.sql.gz
- 6. Import konfig database struktur Gammu;

```
$ mysql kalkun -u root -p < /usr/share/doc/gammu/examples/sql/mysql.sql
```
7. Konfigurasi path daemon di /var/www/kalkun/scripts/daemon.sh, menjadi dibawah ini ;

```
#!/bin/sh
# Configure this (use absolute path)
PHP=/usr/bin/php # php cli path
DAEMON=/var/www/kalkun/scripts/daemon.php # daemon.php path
# Execute
$PHP $DAEMON
\sim
```
- 8. Jangan lupa juga cek path konfigurasi /var/www/kalkun/scripts/daemon.php dibagian; \$url = "http://localhost/kalkun";
- 9. Buka web browser mengarah ke<http://localhost/kalkun/>dan selanjutnya akan terjadi proses instalasi.
- 10.Pada akhir instalasi ada pesan gagal untuk menghapus folder install, hapus secara manual ;

\$ sudo rm -rf /var/www/kalkun/install

11.Akses<http://localhost/kalkun/>kembali dengan user dan pass default user=kalkun pass=kalkun.

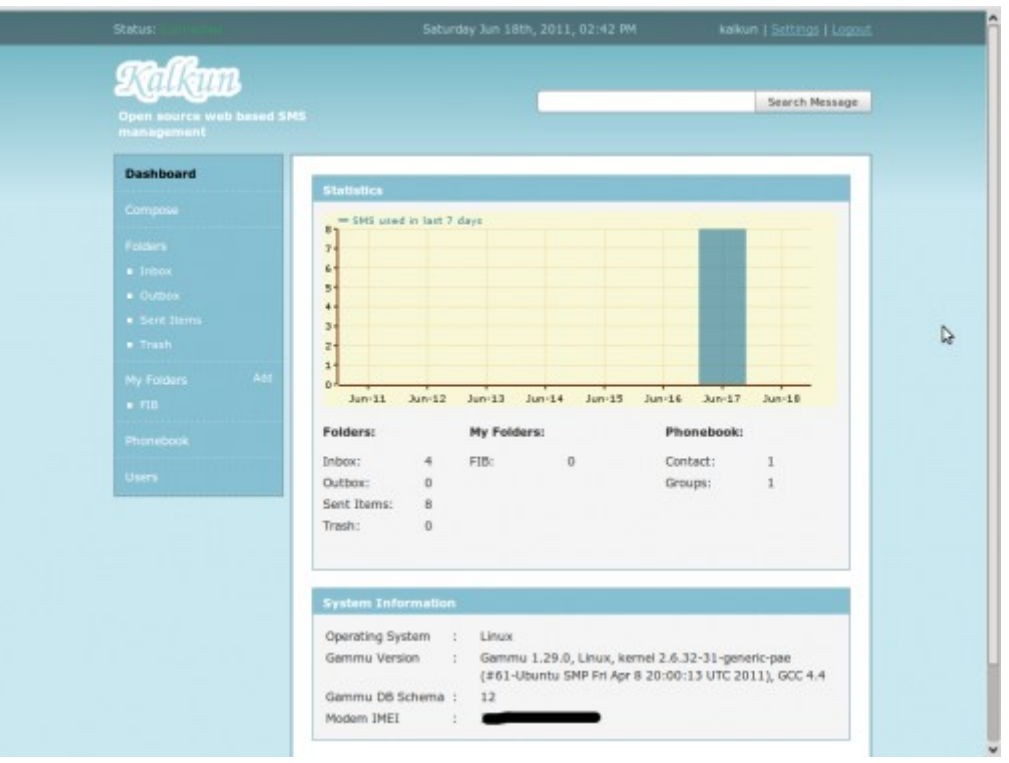

# **Troubleshooting**

#### **Startup Daemon**

Untuk menjalankan daemon setiap kali komputer restart, ketik perintah berikut ;

\$ sudo update-rc.d gammu-smsd defaults

#### **Log Membengkak**

Agar log tidak membengkak, berikut tahapan untuk mengatasi hal tersebut, sebaiknya anda menggunakan hak akses superuser atau root :

- 1. Sesuaikan tempat penyimpanan berkas log, misal di /etc/smsdlog
- 2. Membuat berkas smsdlog di /etc/logrotate.d/

```
$ sudo vim /etc/logrotate.d/smsdlog
```
3. Membuat berkas smsdlog di /etc/logrotate.d/ :

```
/var/log/smsdlog {
```
daily missingok rotate 7 compress delaycompress create 640 root root endscript }

4. Selanjutnya membuat penjadwalan menggunakan perintah crontab :

```
$ sudo su
```
# crontab -e

5. Isi dengan baris dibawah ini, agar daemon gammu-smsd di-restart setiap jam 06.50

```
50 6 * * * /etc/init.d/gammu-smsd restart
```
#### **Error database struktur**

Jika dilihat kembali pesan error-nya : Database structures version: 11, SMSD current version: 12, maka sebaiknya lakukan perintah dibawah ini pada database server yang digunakan dalam hal ini adalah MySQL.

```
$ mysql -u root -p
mysql> UPDATE `kalkun`.`gammu` SET `Version` = '12' WHERE `gammu`.`Version` =11;
mysql> quit
```
#### **Connect/Disconnect di Kalkun**

Connect/Disconnect di Kalkun hanya perkiraan dari waktu terakhir gammu-smsd mengupdate aktifitas dengan waktu sekarang. Defaultnya adalah 10 menit, bisa diganti di file /var/www/kalkun/application/config/kalkun\_settings.php,

\$config['modem\_tolerant'] = '10′;

Beberapa mungkin yang bisa di konfigurasi;

```
$config['sms_bomber'] = FALSE;
$config['enable_emoticons'] = FALSE;
\overline{\$config['sms\_advertise'] = FALSE;$config['sms_advertise_message'] = "This is ads message";
```
#### **Modem Tidak terdeteksi**

Ketika melakukan perintah dmesg dan tidak menemukan modem terknoneksi, berikut langkah solusinya (ex. Modem Huawei e1550) ;

- 1. Install package usb-modeswitch
	- \$ sudo apt-get install usb-modeswitch
- 2. Buat rule baru untuk udev:
	- \$ sudo vim /etc/udev/rules.d/15-huawei-155x.rules

3. Ketik dengan isian berikut :

```
SUBSYSTEM=="usb",
ATTRS{idProduct}=="1446",
ATTRS{idVendor}=="12d1",
RUN+="/lib/udev/modem-modeswitch --vendor 0x$attr{idVendor} --product 
0x$attr{idProduct} --type option-zerocd"
```
4. Simpan dan cabut modem dan colokkan kembali. Untuk keterangan idProduct dan idVendor dapat di temukan dari perintah berikut ;

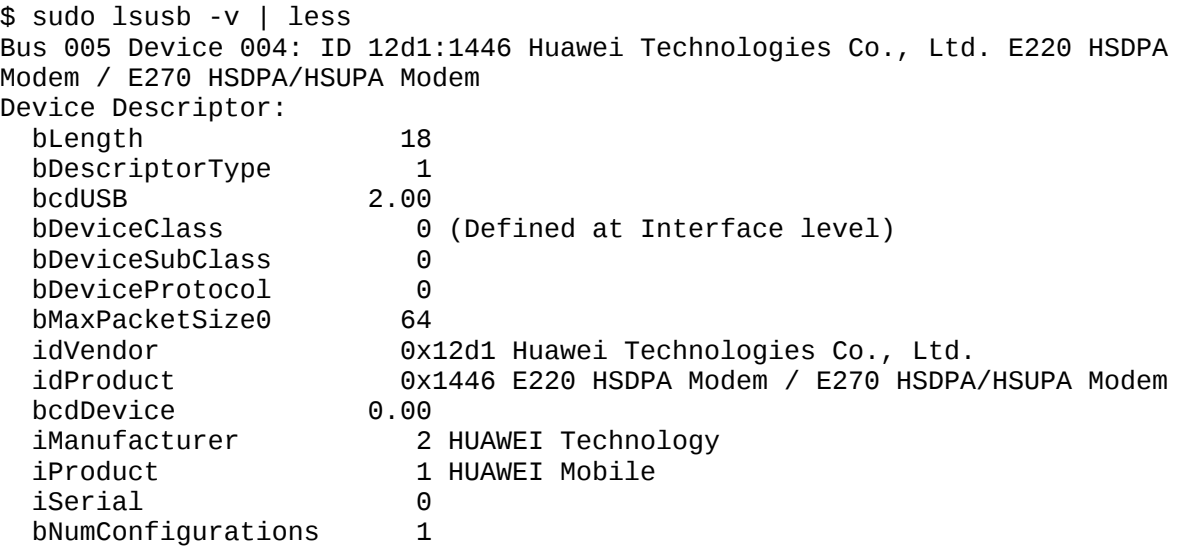

#### **Memindahkan Port USB Modem, Service menjadi tidak berjalan**

Kasus ini terjadi jika Anda memindah modem ke port USB yang lain. Maka service tidak akan berjalan, karena config masih mendeteksi lokasi port USB sebelumnya.

1. Cek perubahan port menggunakan perintah wvdial :

```
$ sudo wvdialconf
$ cat /etc/wvdial.conf 
[Dialer Defaults]
Init1 = ATZInit2 = ATQ0 V1 E1 S0=0 &C1 &D2 +FCLASS=0
Modem Type = Analog Modem
; Phone = <Target Phone Number>
ISDN = 0; Password = <Your Password>
New PPPD = yes; Username = <Your Login Name>
Modem = /dev/ttyUSB1
Baud = 9600
```
2. Tampak pada konfigurasi wvdial posisi modem pada ttyUSB1, kemudian ubah konfigurasi dan sesuaikan port USBnya pada file /root/.gammurc dan /etc/gammu-smsdlog.

#### **Debugging Web Kalkun**

Untuk mengidentifikasi error pada web Kalkun, aktifkan log debugging pada config Kalkun seperti cara berikut ;

\$sudo vim kalkun/application/config/config.php

Ubah baris log\_treshold menjadi seprti berikut

\$config['log\_threshold'] = 4;

Akses menggunakan browser dengan alamat berikut ;

http://localhost/index.php/daemon/message\_routine

#### **Startup Daemon Bermasalah Ketika Restart Server**

Kendala ini ketika server sms restart secara tidak sengaja karena masalah kelistrikan service gammu-smsd tidak bisa melakukan auto startup daemon padahal sudah kita set secara automatis. Hal ini bisa diakali dengan menambahkan script start service gammu pada file rc.local. Langkahlangkahnya sebagai berikut :

Hapus Auto Daemon gammu dengan perintah dibawah ini

```
$ sudo update-rc.d -f gammu-smsd remove
```
Kemudian edit file /etc/rc.local, kemudian tambahkan baris menjadi seperti dibawah ini

```
#!/bin/sh -e
## rc.local
#
# This script is executed at the end of each multiuser runlevel.
# Make sure that the script will "exit 0" on success or any other
# value on error.
#
# In order to enable or disable this script just change the execution
# bits.
#
# By default this script does nothing.
sleep 10
/etc/init.d/gammu-smsd start
exit 0
```
### **Sumber Referensi**

```
http://back2arie.wordpress.com/
http://milisdad.blogspot.com
http://www.bobgondrong.web.id
http://wammu.eu
http://franklinchua.wordpress.com
http://back2arie.wordpress.com/import-contact
http://back2arie.wordpress.com/eksport-contact
Kalkun Wiki
Blog Azhari
```